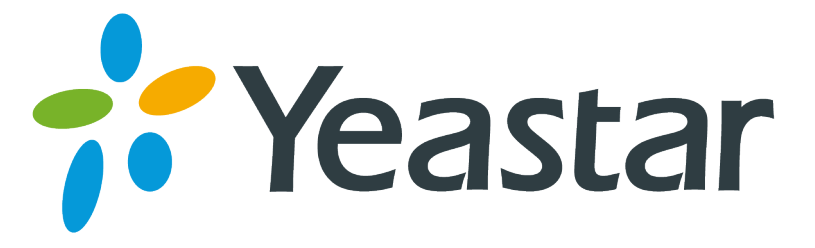

# MyPBX cHar Version Configuration Guide

Version: V1.0

**Yeastar Information Technology Co. Ltd.**

**Note**: this guide is based on the version: X.19.0.char-02.

#### **1. How to Connect with cHar**

MyPBX cHar version is developed followed by the developer guide of cHar. So you don't need to any connection configuration in MyPBX. Usually you can assign MyPBX a local IP in the same range with the cHar server.

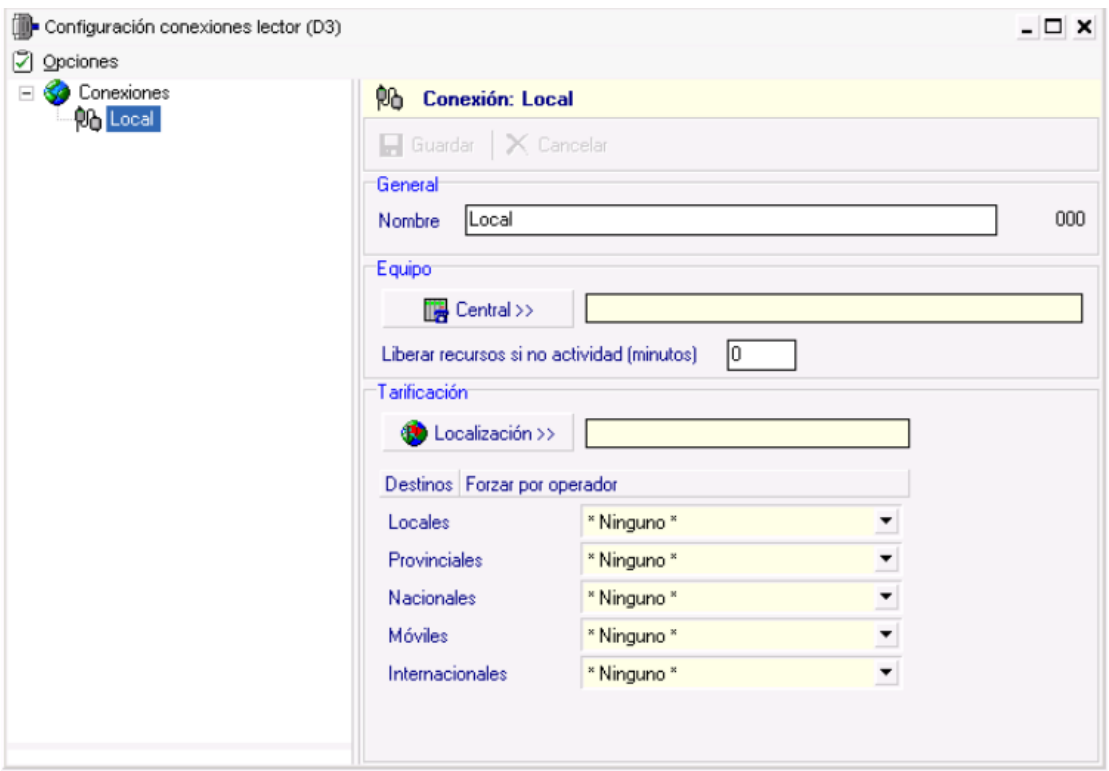

Figure 1- Connection configuration in cHar

## **2. How to Configure Extensions and Routes in MyPBX**

In cHar version, there are 2 types of extensions: Hotel extensions and Room extensions.

In addition, the extensions type will be shown in the outbound route. This is to help you extinguish the extensions once you can't identify them by the numbers.

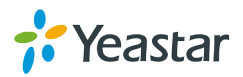

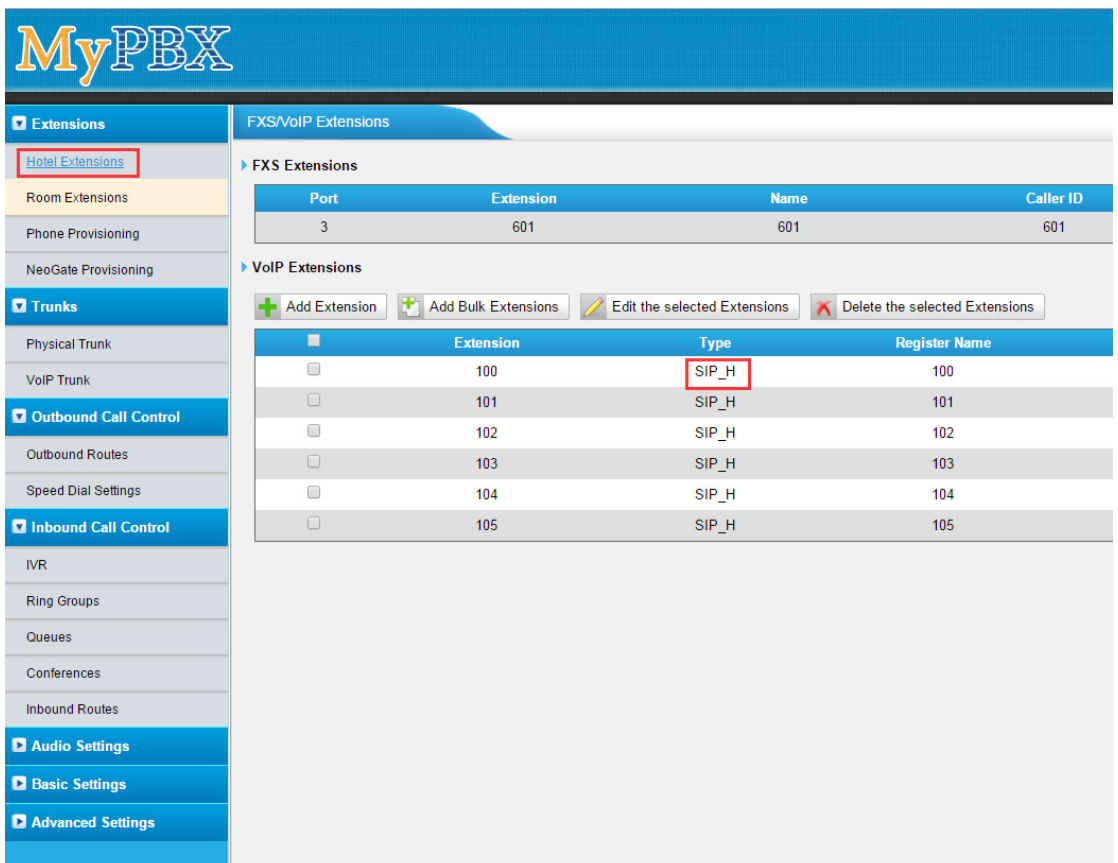

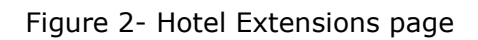

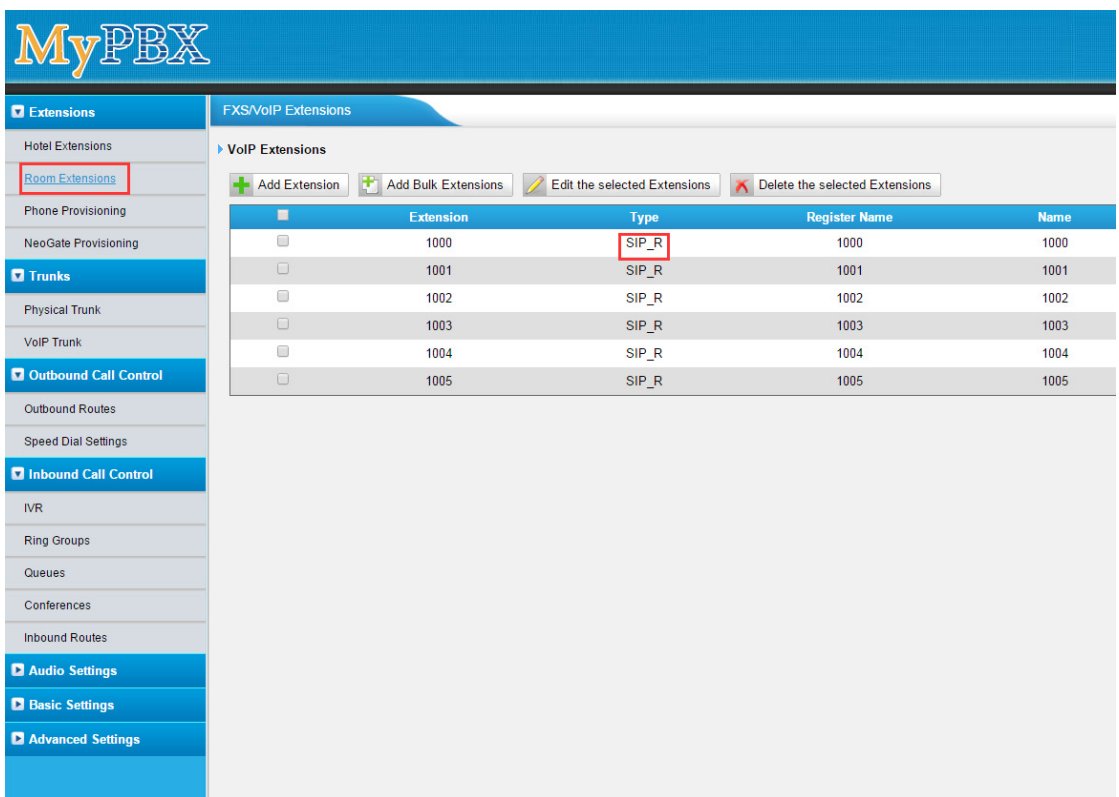

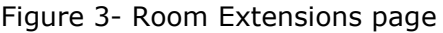

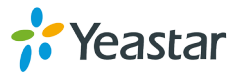

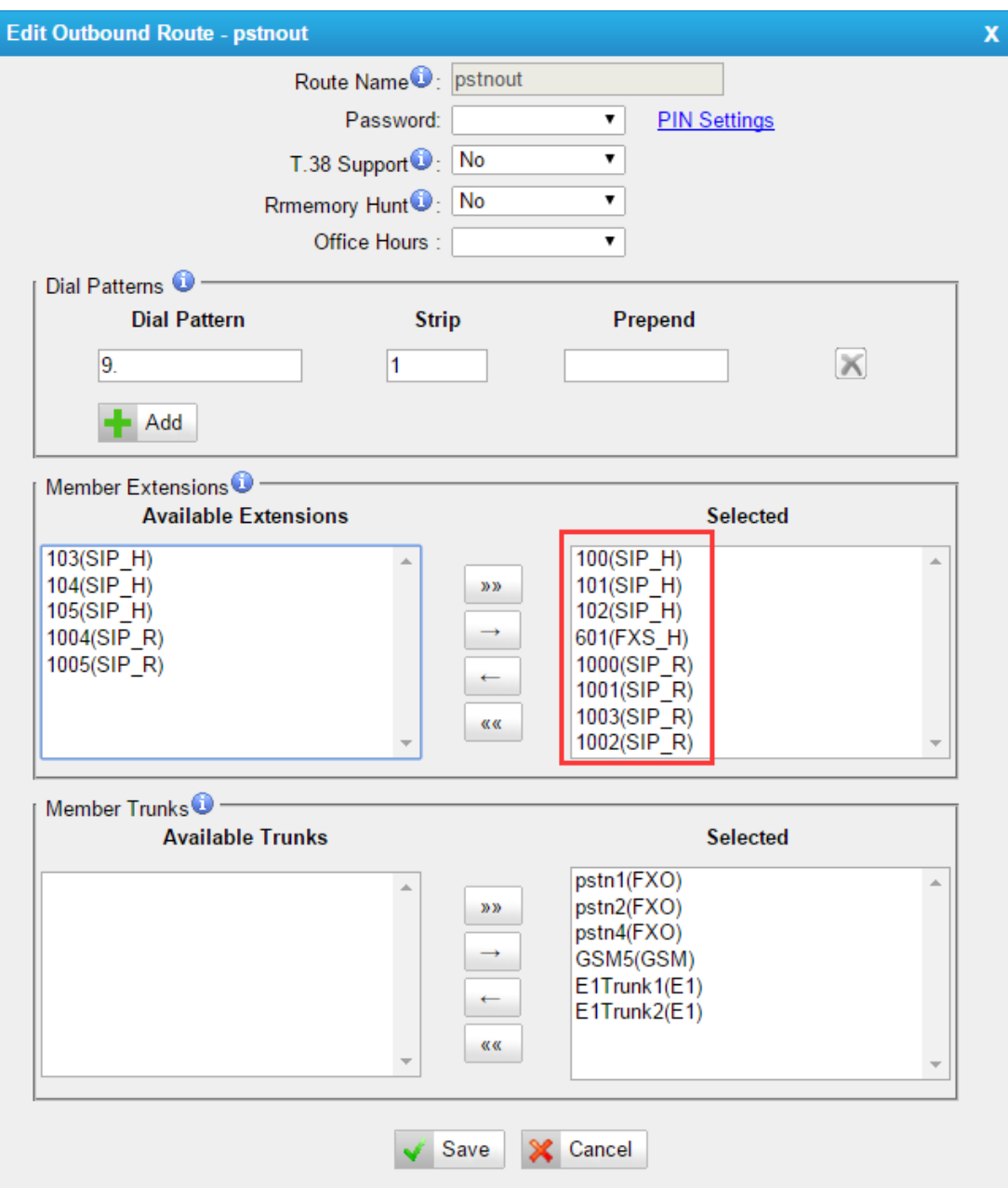

Figure 4- Extensions type in outbound route

Hotel Extension is like the normal extension in the standard firmware version. You are able to utilize the extension without limitation from cHar like making internal calls, outbound calls and inbound calls.

However Room extension's features are limited by the room status from cHar server. If the corresponding room is Check-in status, you are able to make internal calls, inbound and outbound calls. If it is in Check-out, you can only make internal calls. With both status, you can call the room service and min ibar.

Regarding the routes settings, the usage is the same as the standard versions.

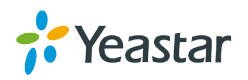

## **3. Features supported with cHar**

#### **1) Check in/out service**

Room Extensions features are controlled by the room status from cHar.

### **2) Room service.**

The hotel maid can dial \*01 (feature code now is fixed) to report if the room is clean or dirty. After dialing the \*01 you will hear the prompt to dial some digits, for more details you can refer to the cHar user manual.

#### **3) Mini bar.**

The housekeeper can dial \*02 (feature code now is fixed) to report the mini bar status when customer checks out. After dialing \*02 you will hear a prompt to dial a format of digits, for more details you can refer to the cHar user manual.

#### **4) Wake up call.**

When customer checks in, the wake-up call can be scheduled in the PMS from reception desk. cHar will generate a wake-up call file in MyPBX. Then the call will be made as scheduled. Some PMS may not have wake-up calls settings, so you can configure it on cHar.

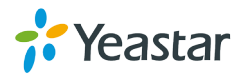